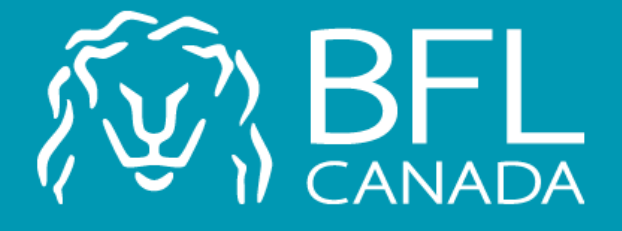

# Fédération Québécoise des Massothérapeutes

Proceed with your insurance renewal on the BFL CANADA web platform.

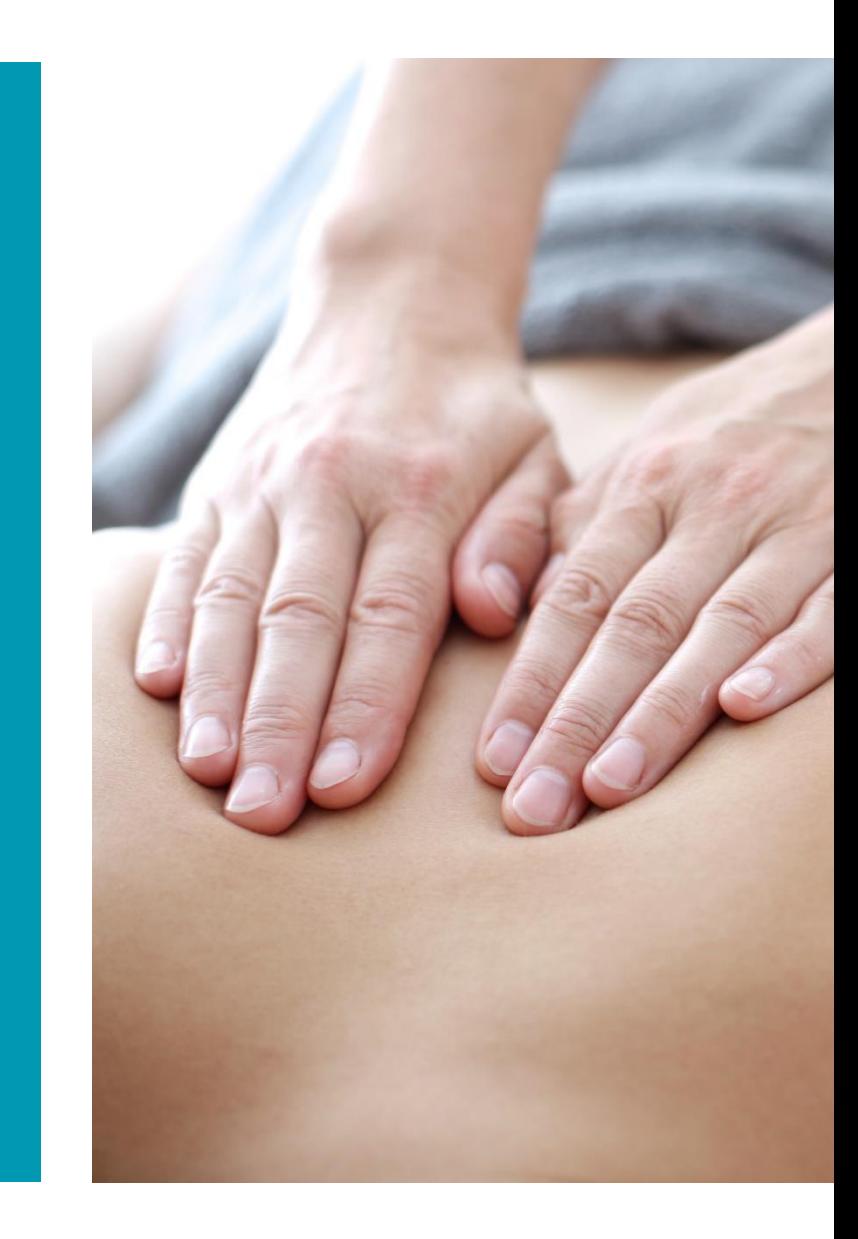

To access the platform, you must enter the following address in the search engine:

[https://softmed.bflcanada.](https://softmed.bflcanada.ca/fr/account/home/) ca/fr/account/home/

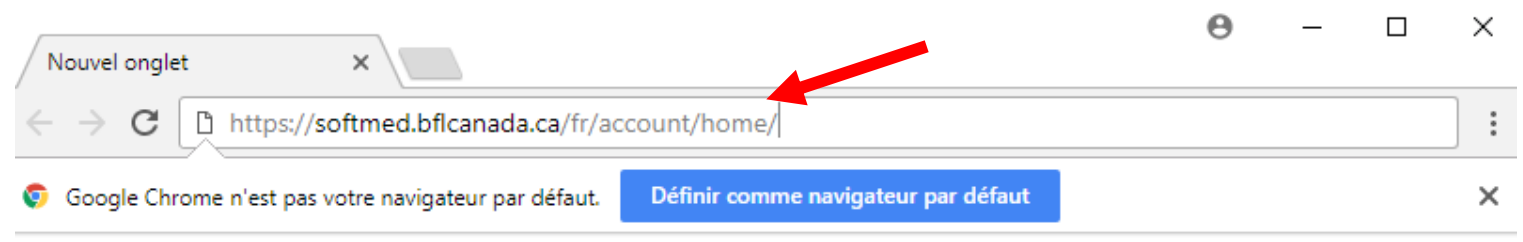

:... Applications Accédez rapidement à vos favoris en les ajoutant à la barre de favoris. Importer mes favoris maintenant...

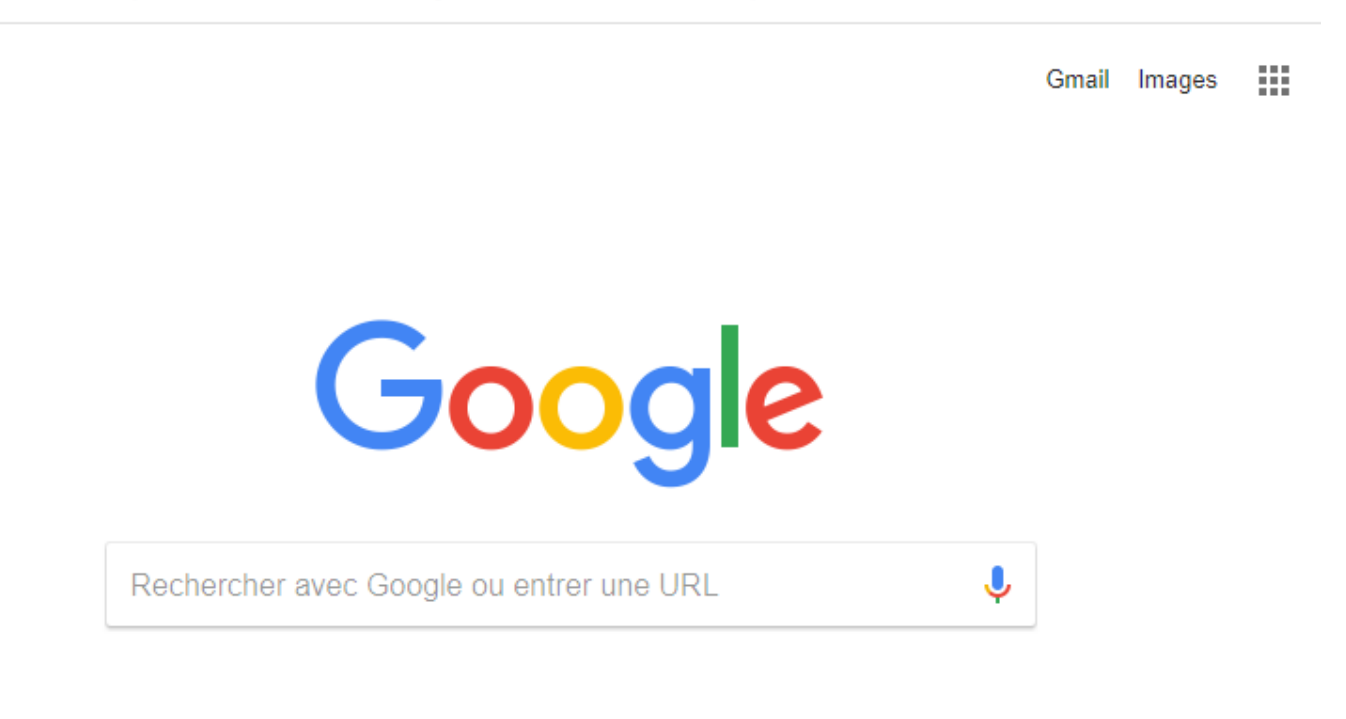

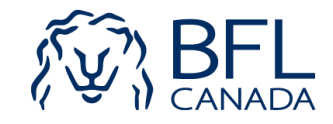

You must select the *Existing User option.* 

You must enter the email address you used when creating your folder.

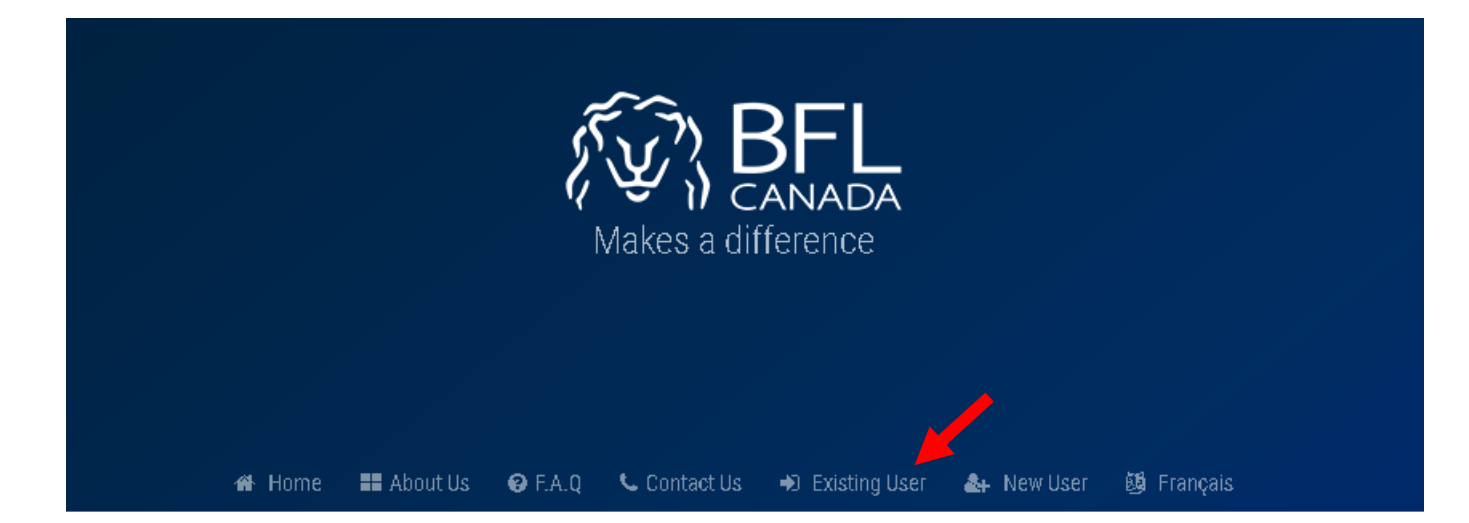

#### ACCOUNT AUTHENTICATION ENTER YOUR EMAIL TO LOGIN YOUR ACCOUNT

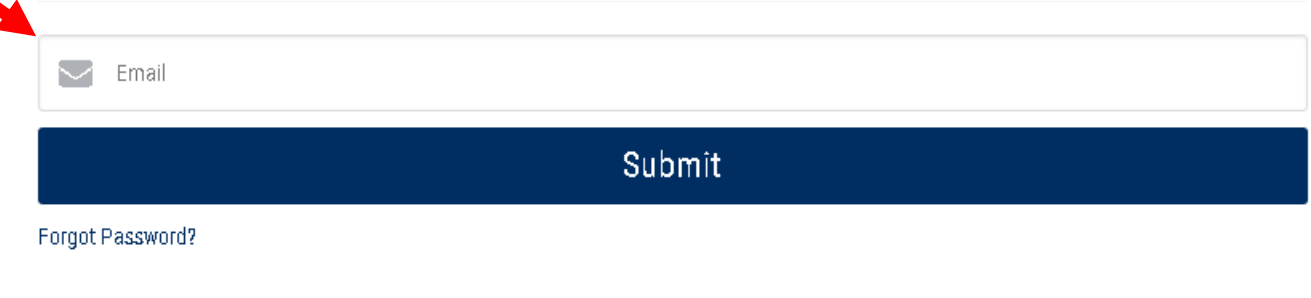

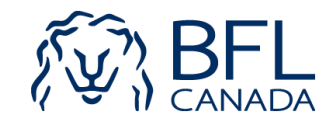

You must enter your password.

You must click on the button *Proceed with your renewal*.

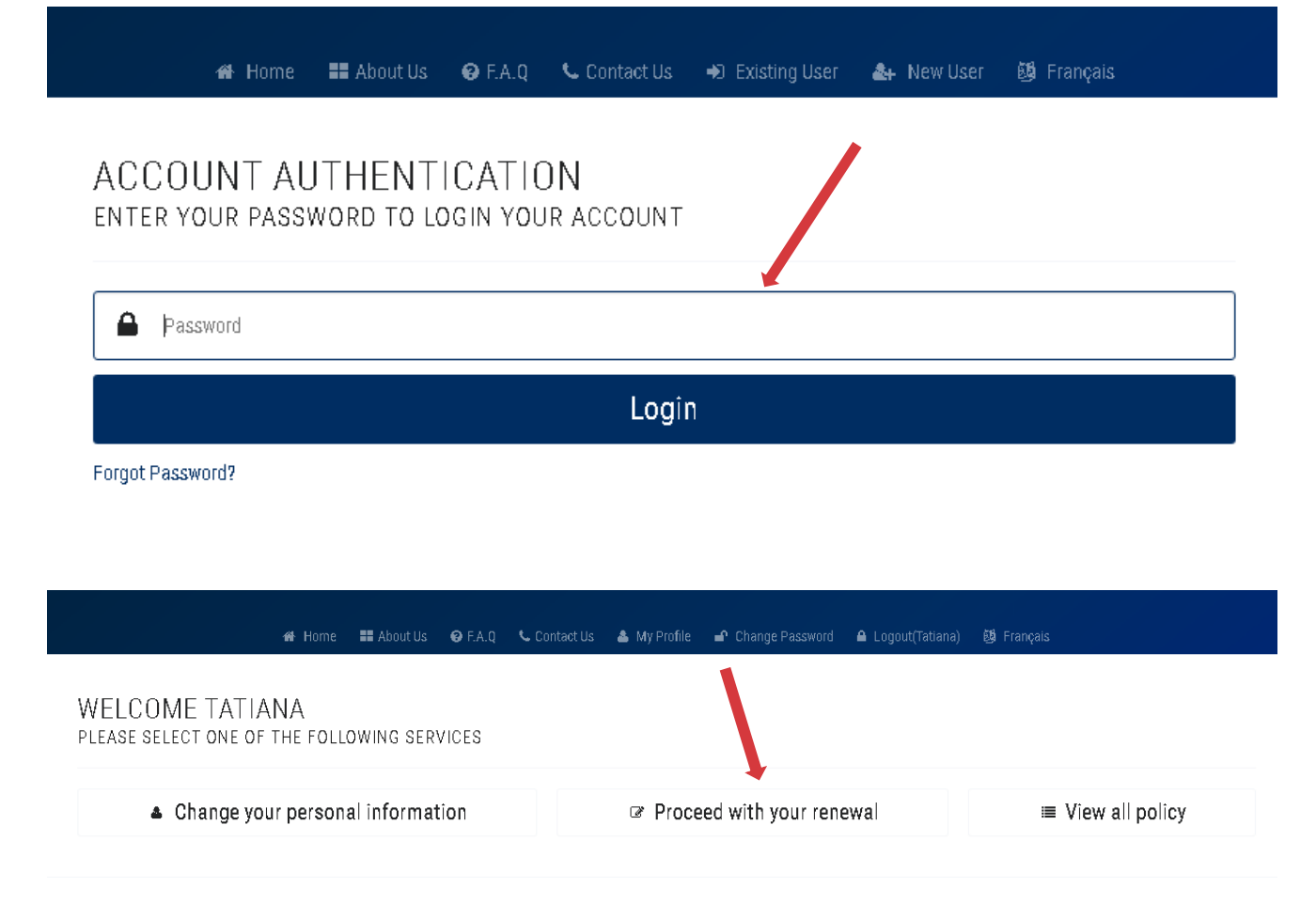

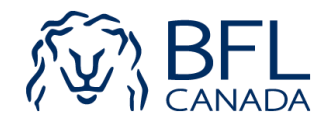

You must verify your information, update them if necessary and click *Next* in each page until the payment step.

Once you pay the premium, you must click *Generate Certificate*.

#### APPLICATION FORM

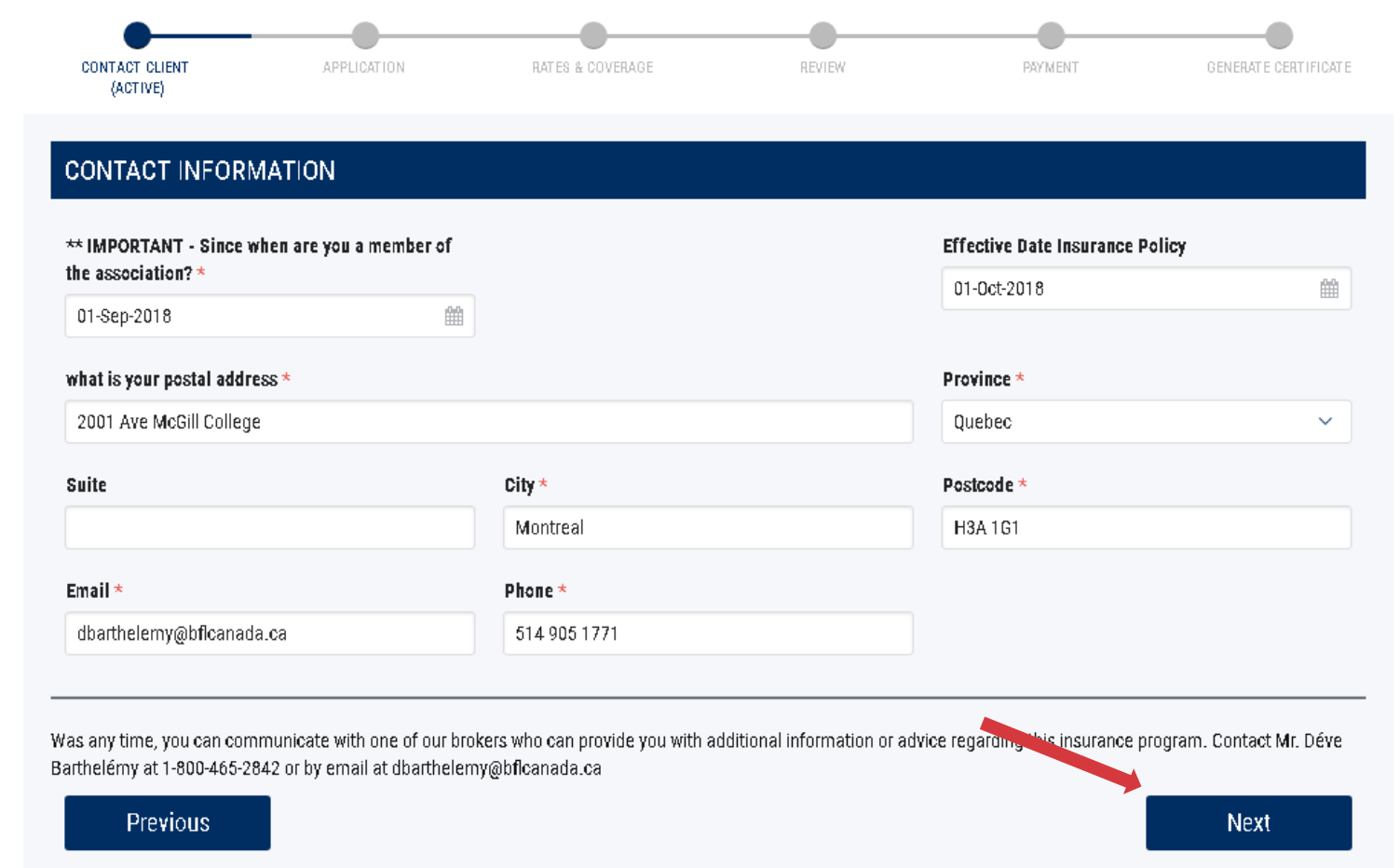

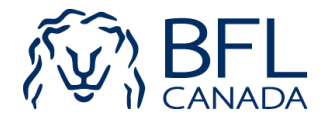

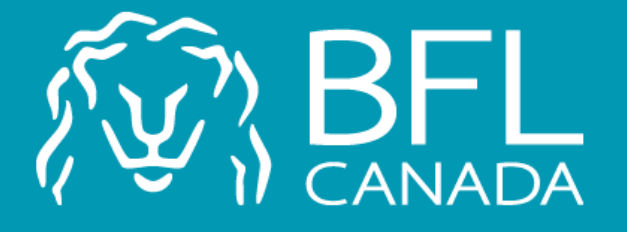

For any questions, please contact Déve Barthélemy at 514 905-1771 **dbarthelemy@bflcanada.ca**

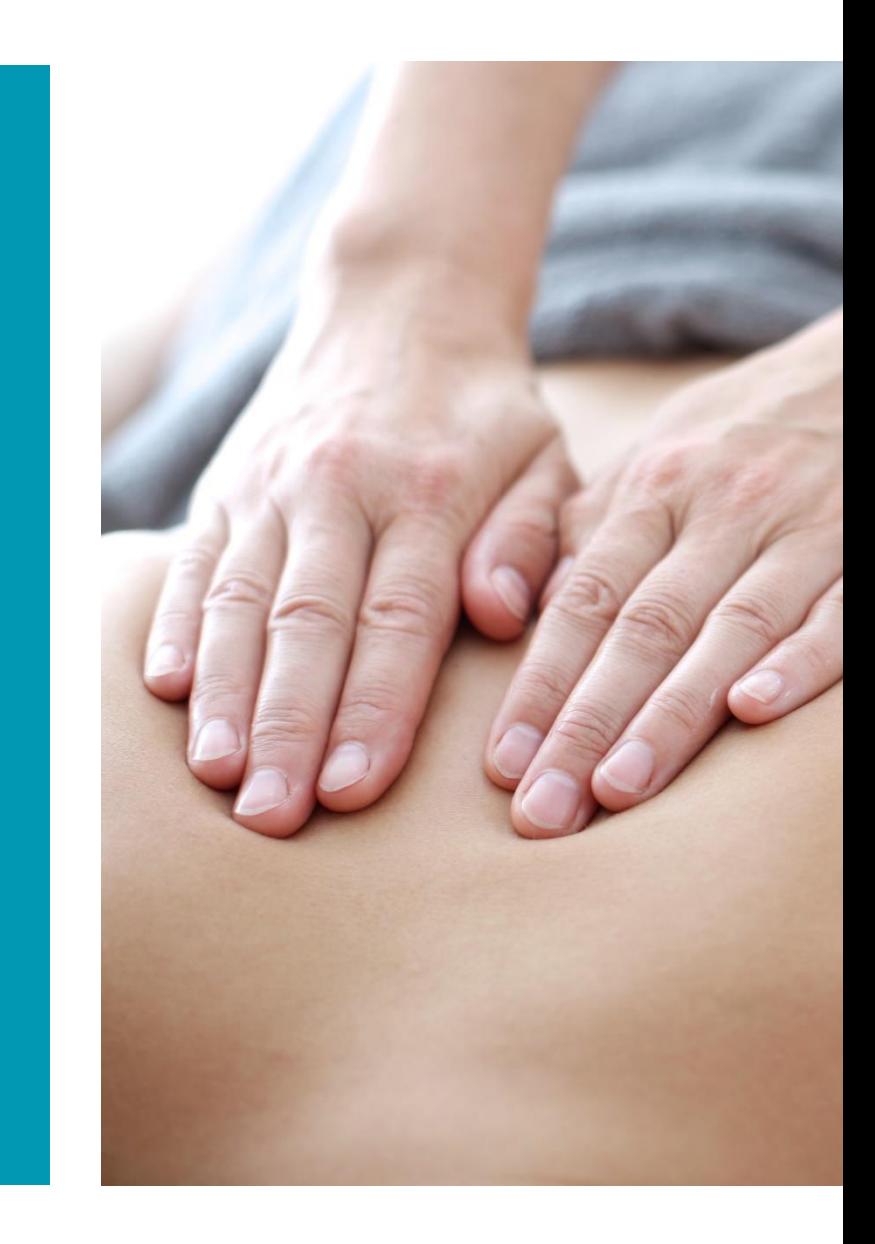